Briefköpfe und Aktenvorblätter

# Briefköpfe und Aktenvorblätter

#### Hauptseite > Kanzlei > Briefköpfe/Aktenvorblätter

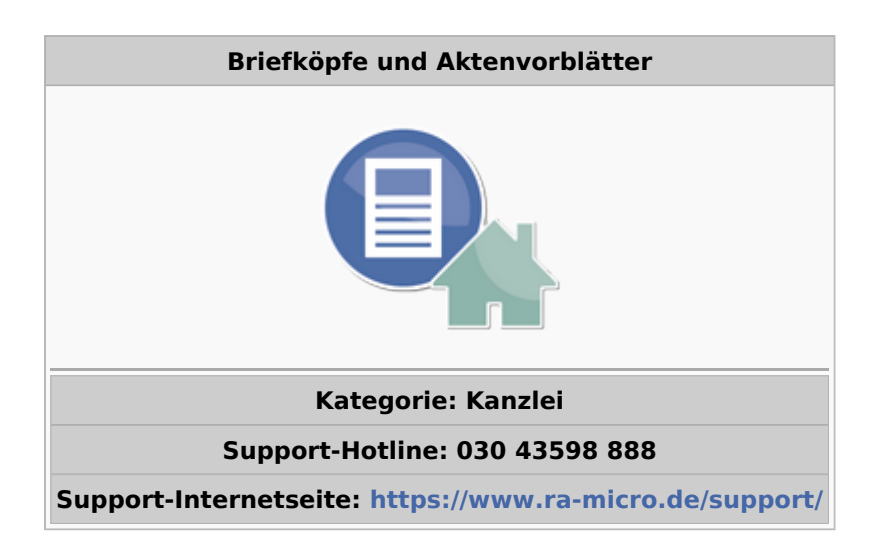

#### **Inhaltsverzeichnis**

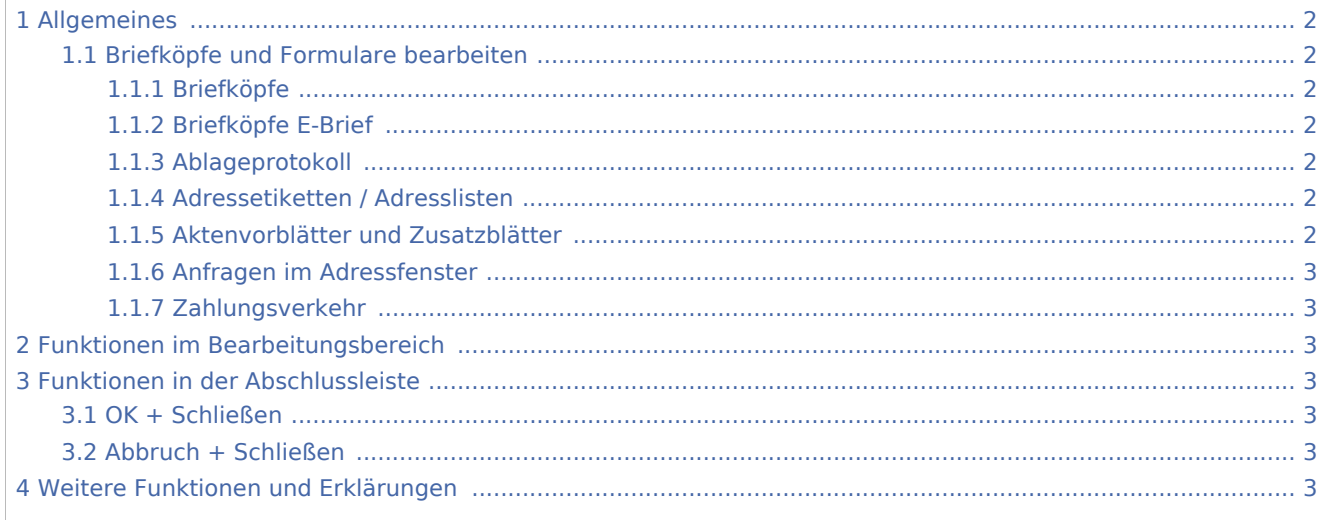

Briefköpfe und Aktenvorblätter

## <span id="page-1-0"></span>Allgemeines

## <span id="page-1-1"></span>Briefköpfe und Formulare bearbeiten

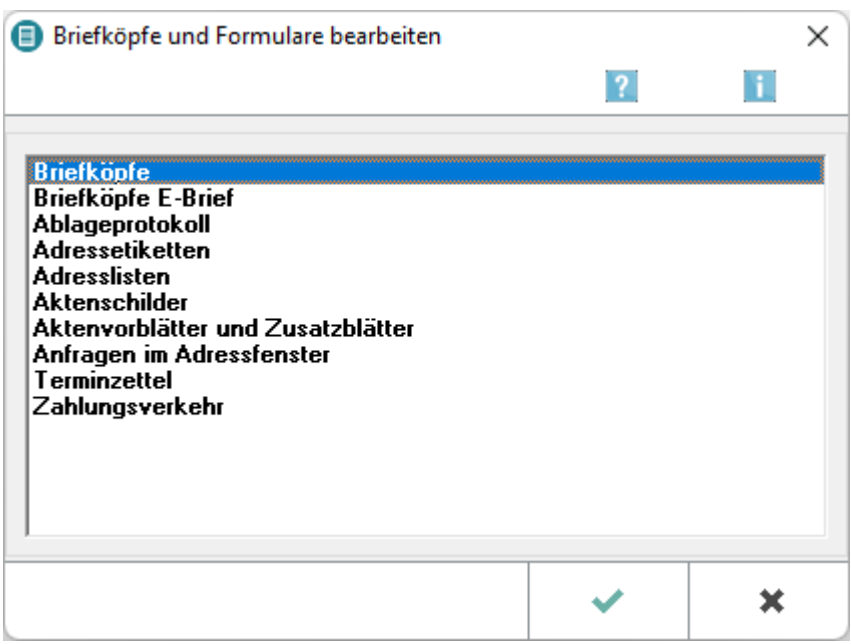

Durch Auswahl eines Briefkopfes öffnet sich sodann der Briefkopfdesigner mit den entsprechenden Funktionen.

## <span id="page-1-2"></span>**Briefköpfe**

Hauptartikel → [Briefköpfe](https://onlinehilfen.ra-micro.de/wiki2/index.php/Briefk�pfe)

### <span id="page-1-3"></span>**Briefköpfe E-Brief**

Hauptartikel → [Briefköpfe E-Brief](https://onlinehilfen.ra-micro.de/wiki2/index.php/Briefk�pfe_E-Brief)

## <span id="page-1-4"></span>**Ablageprotokoll**

Hauptartikel → [Ablageprotokoll](https://onlinehilfen.ra-micro.de/wiki2/index.php/Ablageprotokoll)

#### <span id="page-1-5"></span>**Adressetiketten / Adresslisten**

Hauptartikel → [Adressetiketten / Adresslisten](https://onlinehilfen.ra-micro.de/wiki2/index.php/Adressetiketten_/_Adresslisten)

#### <span id="page-1-6"></span>**Aktenvorblätter und Zusatzblätter**

Hauptartikel → [Aktenvorblätter und Zusatzblätter](https://onlinehilfen.ra-micro.de/wiki2/index.php/Aktenvorbl�tter_und_Zusatzbl�tter)

Briefköpfe und Aktenvorblätter

## <span id="page-2-0"></span>**Anfragen im Adressfenster**

Hauptartikel → [Anfragen im Adressfenster](https://onlinehilfen.ra-micro.de/wiki2/index.php/Anfragen_im_Adressfenster)

## <span id="page-2-1"></span>**Zahlungsverkehr**

Hauptartikel → [Zahlungsverkehr](https://onlinehilfen.ra-micro.de/wiki2/index.php/Zahlungsverkehr)

## <span id="page-2-2"></span>Funktionen im Bearbeitungsbereich

## <span id="page-2-3"></span>Funktionen in der Abschlussleiste

#### <span id="page-2-4"></span>OK + Schließen

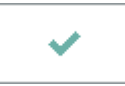

Speichert die vorgenommenen Einstellungen oder öffnet die ausgewählte Datei.

### <span id="page-2-5"></span>Abbruch + Schließen

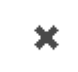

Das Fenster wird geschlossen.

## <span id="page-2-6"></span>Weitere Funktionen und Erklärungen